# **Лекция 9. Отладка программы**

Отладчик **Td.exe** дает возможность контроля и управления процессором при исполнении команд программы:

- разные режимы исполнения команд: пошаговое исполнение, с точками останова, до указанной команды
- просмотр и изменение данных в сегментах памяти
- просмотр и изменение содержимого регистров,
- просмотр и изменение флагов

# Запуск отладчика из командной строки вместе с исполняемым кодом:

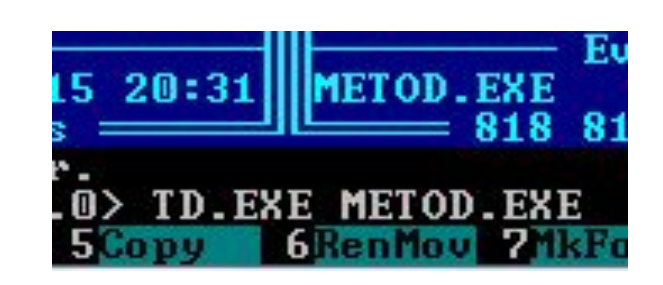

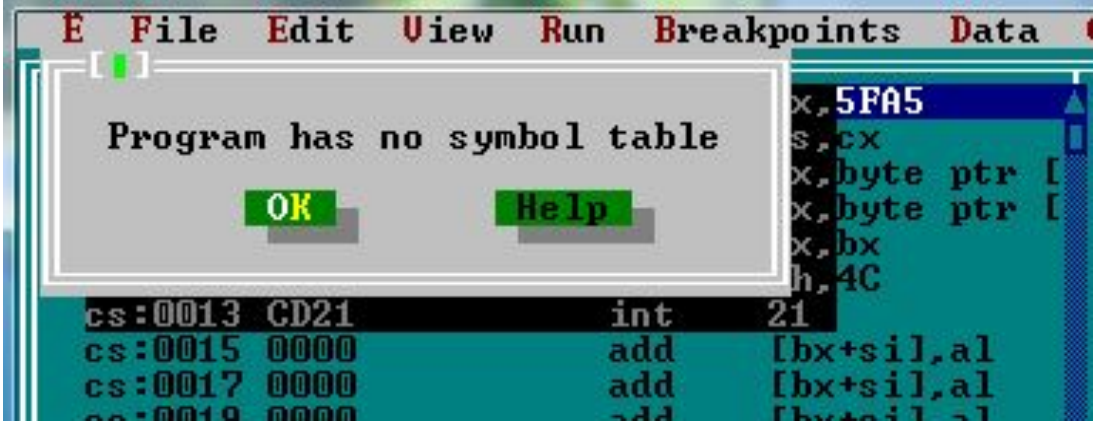

### Экран отладчика для ассемблерных программ

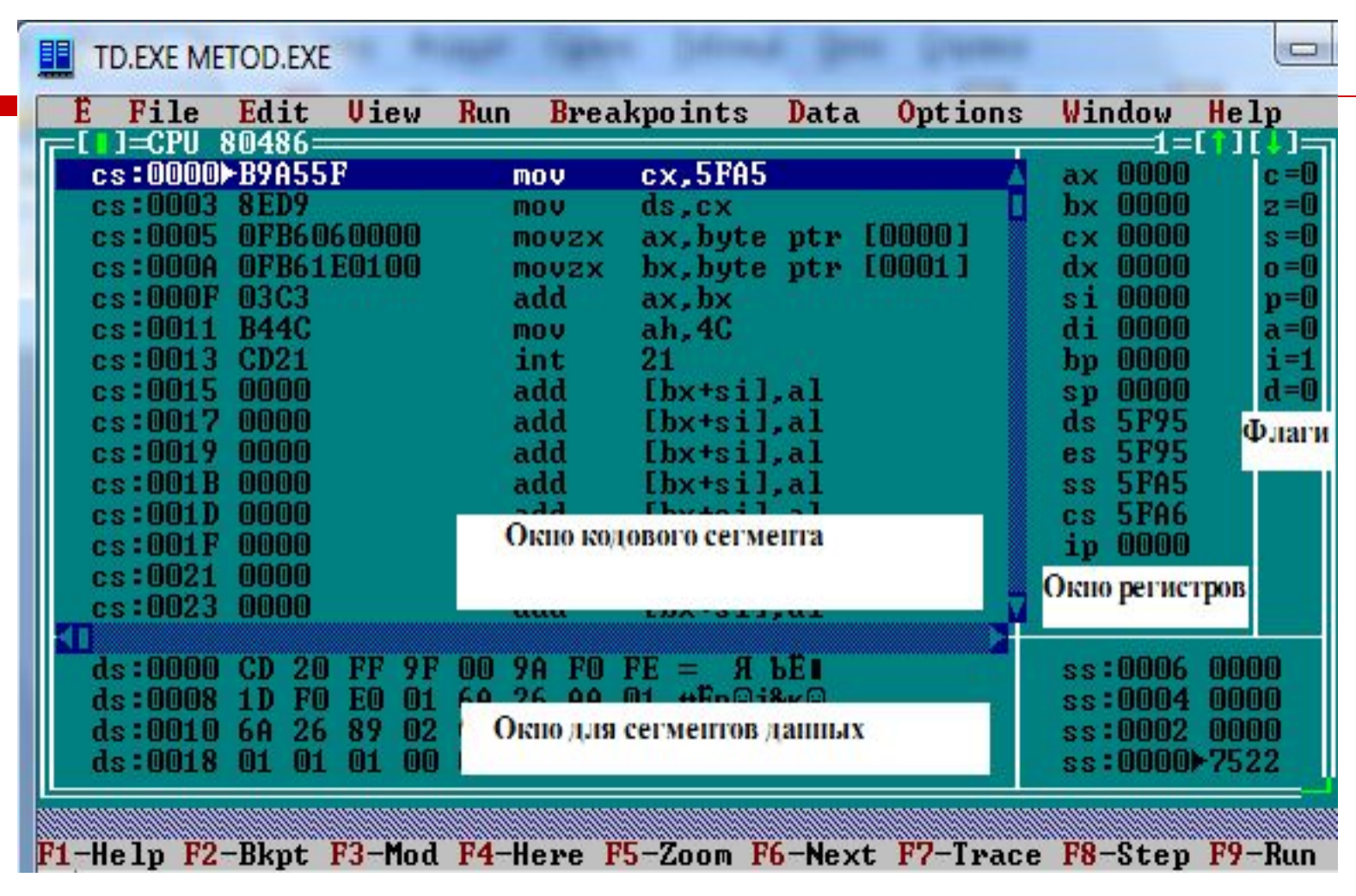

#### Окно кодового сегмента

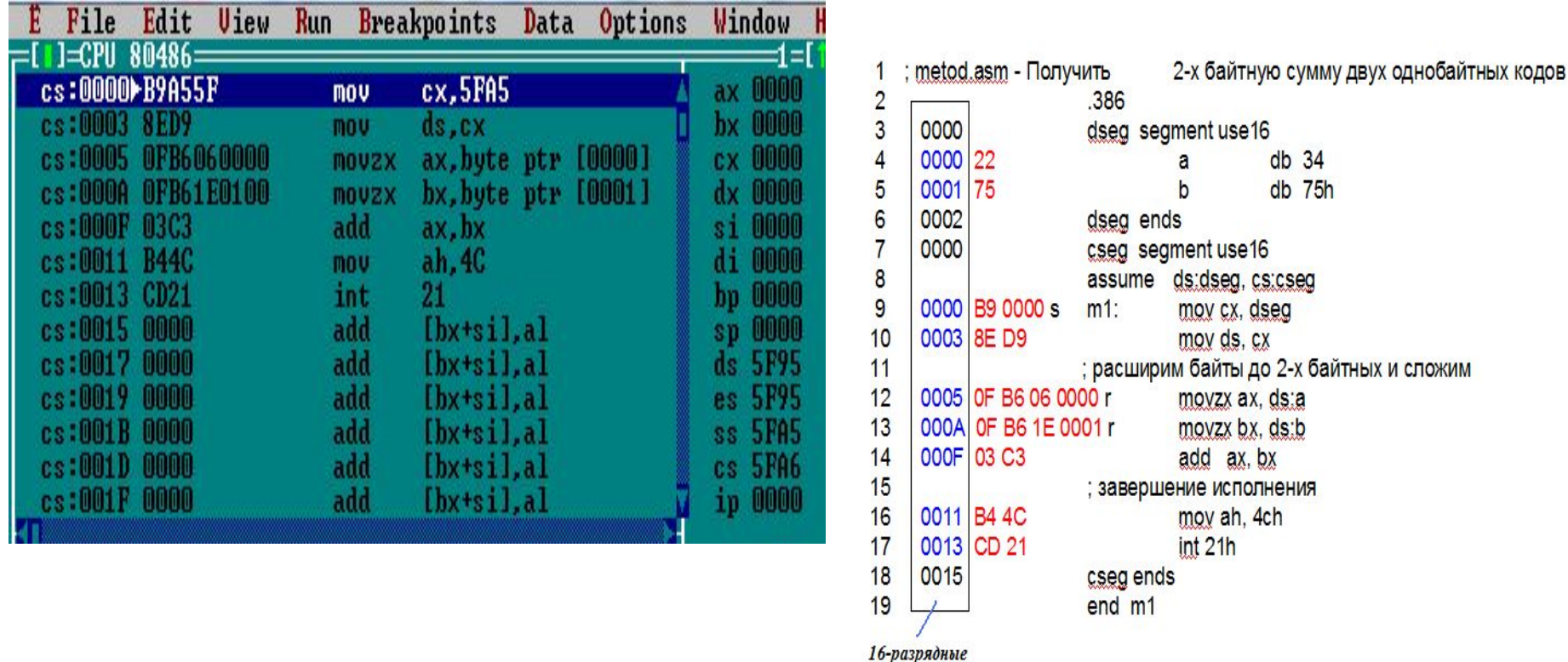

внутрисегментные адреса

#### Управление режимом исполнения команд

- □ F7 (пошаговый режим) исполнение одной команды, адрес которой в кодовом сегменте задан регистром IP. После исполнения команды отладчик приостанавливает процессор.
- □ F8 (пошаговый режим) отличается от F7 тем, что исполнение команд в процедурах происходит без остановок.
- □ F4 (исполнение до курсора) непрерывное исполнение последовательности команд до команды, на который заранее установлен курсор.

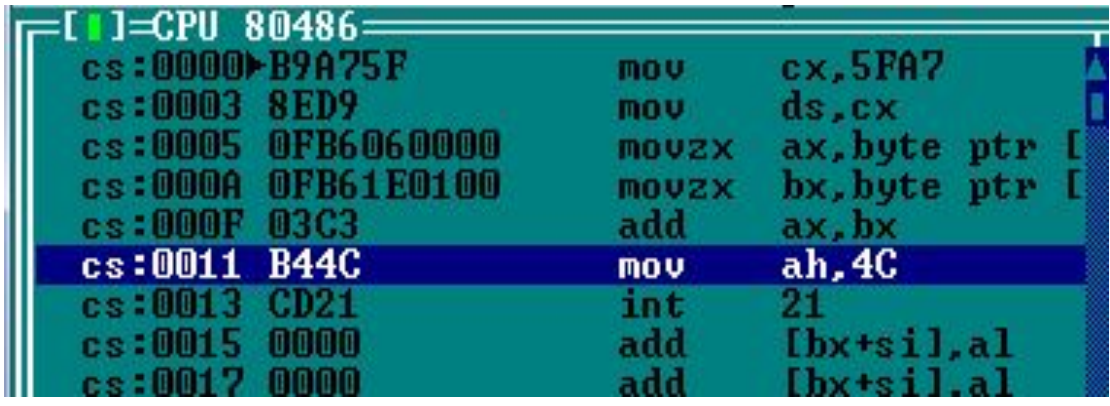

- □ F9 непрерывное исполнение команд. Не позволяет отлаживать программу. Пользоваться режимом F9 при отладке можно только в сочетании с точками останова.
- □ F2 установка/снятие точки останова. Выбрать курсором нужную команду и нажать F2**.** Команда будет помечена красной строкой -«точка останова». Повторное нажатие F2 снимет точку останов $\begin{array}{c} \begin{array}{c} \text{F} \\ \text{F} \end{array} \end{array}$

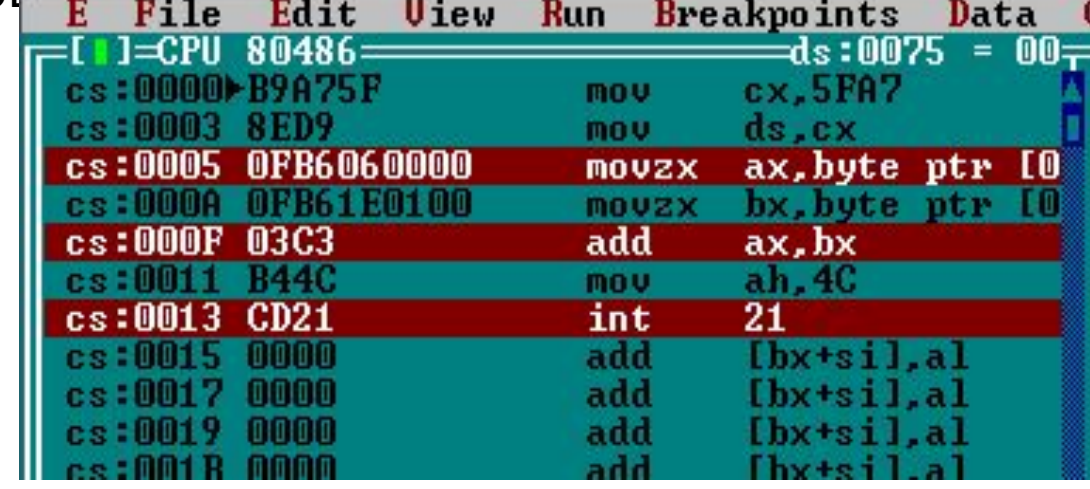

# Окно регистров. Локальное меню действий

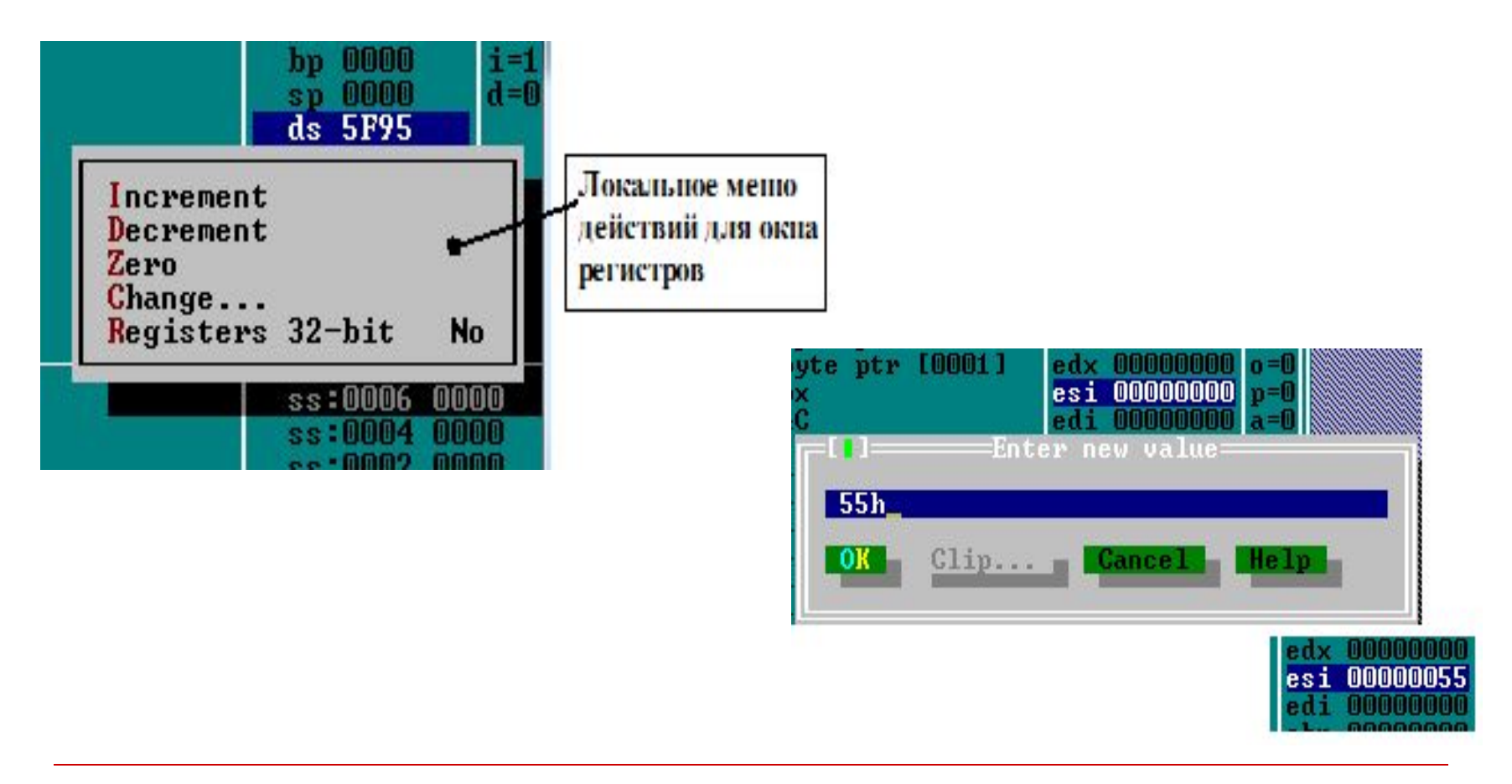

#### Окно сегментов данных. Настройка окна на область памяти: GOTO …

□ До настройки окна на ваш сегмент данных надо выполнить команды загрузке регистра-указателя этого сегмента

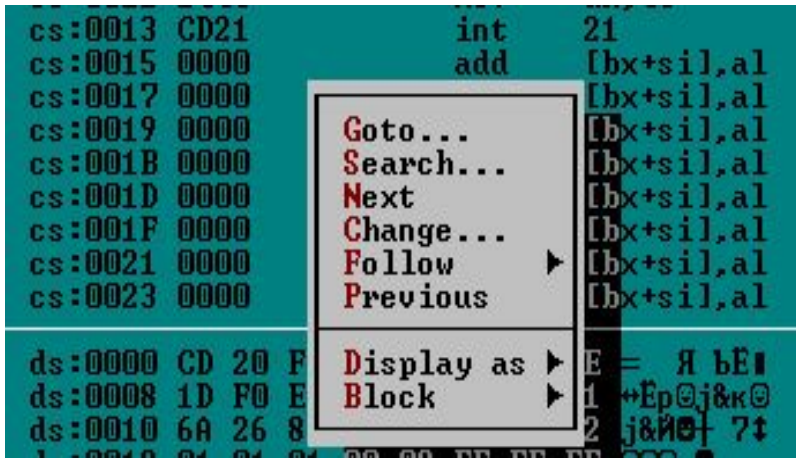

На скрине 1 –кодовый сегмент. Команды загрузки указателя сегмента DS выполнены. Следующей будет считываться и исполняться команда по адресу CS:0005

На скрине 1 и 2: настраиваем окно сегментов данных на начало нашего сегмента. Заносим по адресам DS:0000 и DS:0001 коды данных

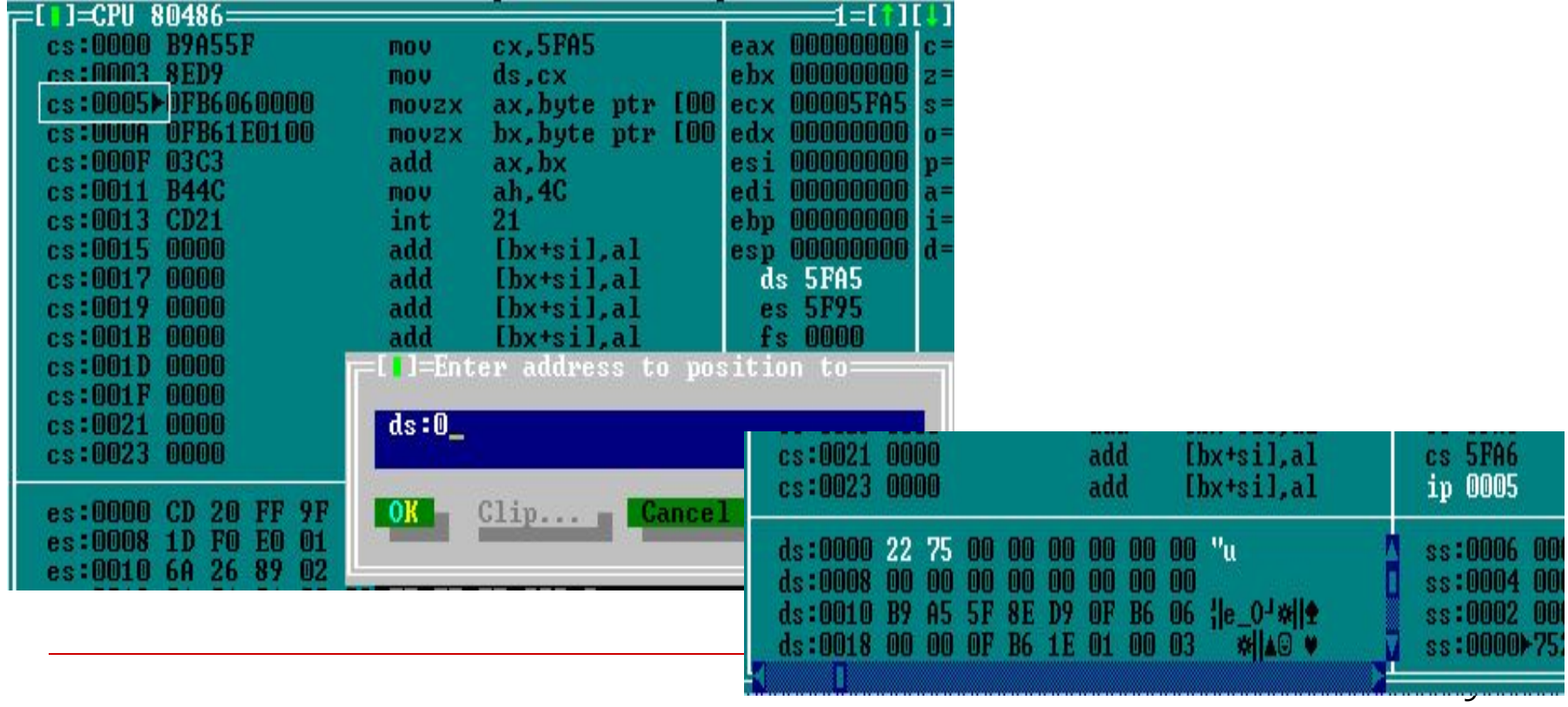

#### Занесение /Изменение данных в памяти

В окне сегмента данных встать на байт курсором, выбрать опцию *Change* или просто нажать Пробел. Появится окно для задания значения в heх-коде.

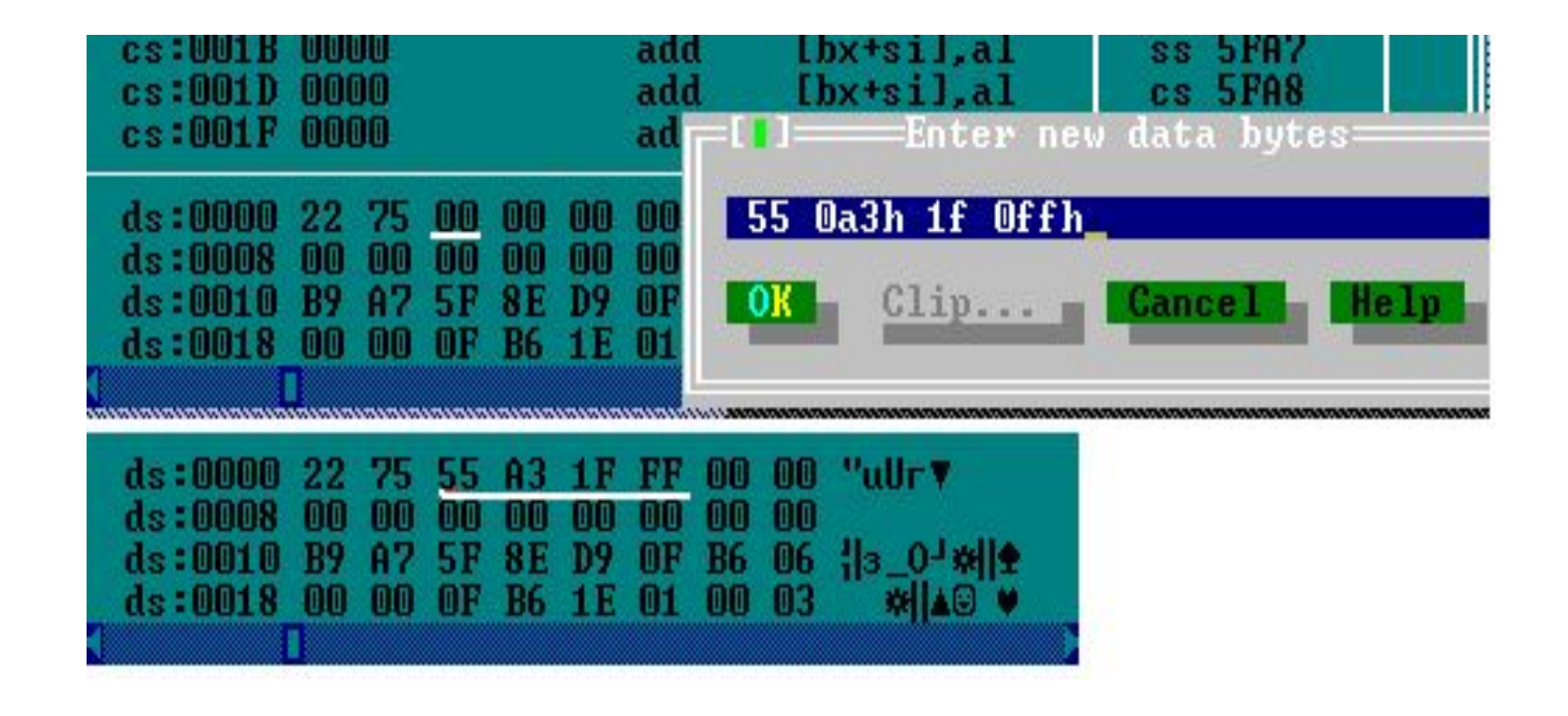

# Отладка без перезагрузки программы

□ При отладке программы не давайте выгружать ее из памяти, пока не закончите работать с нею. То есть, не давайте процессору выполнять команды для выгрузки из памяти, а верните его к желаемой команде

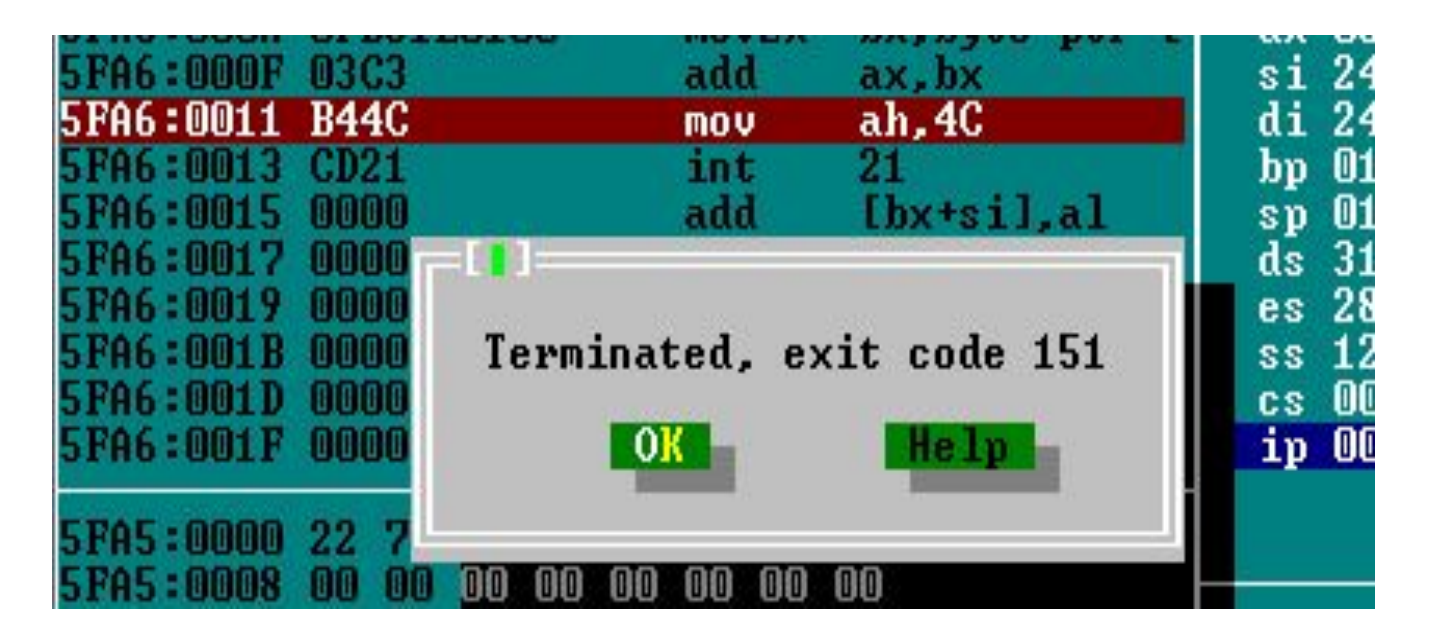

## Изменить адрес следующей команды для процессора

□ Измените вручную значение регистра IP, содержащего внутрисегментный адрес следующей команды для чтения из

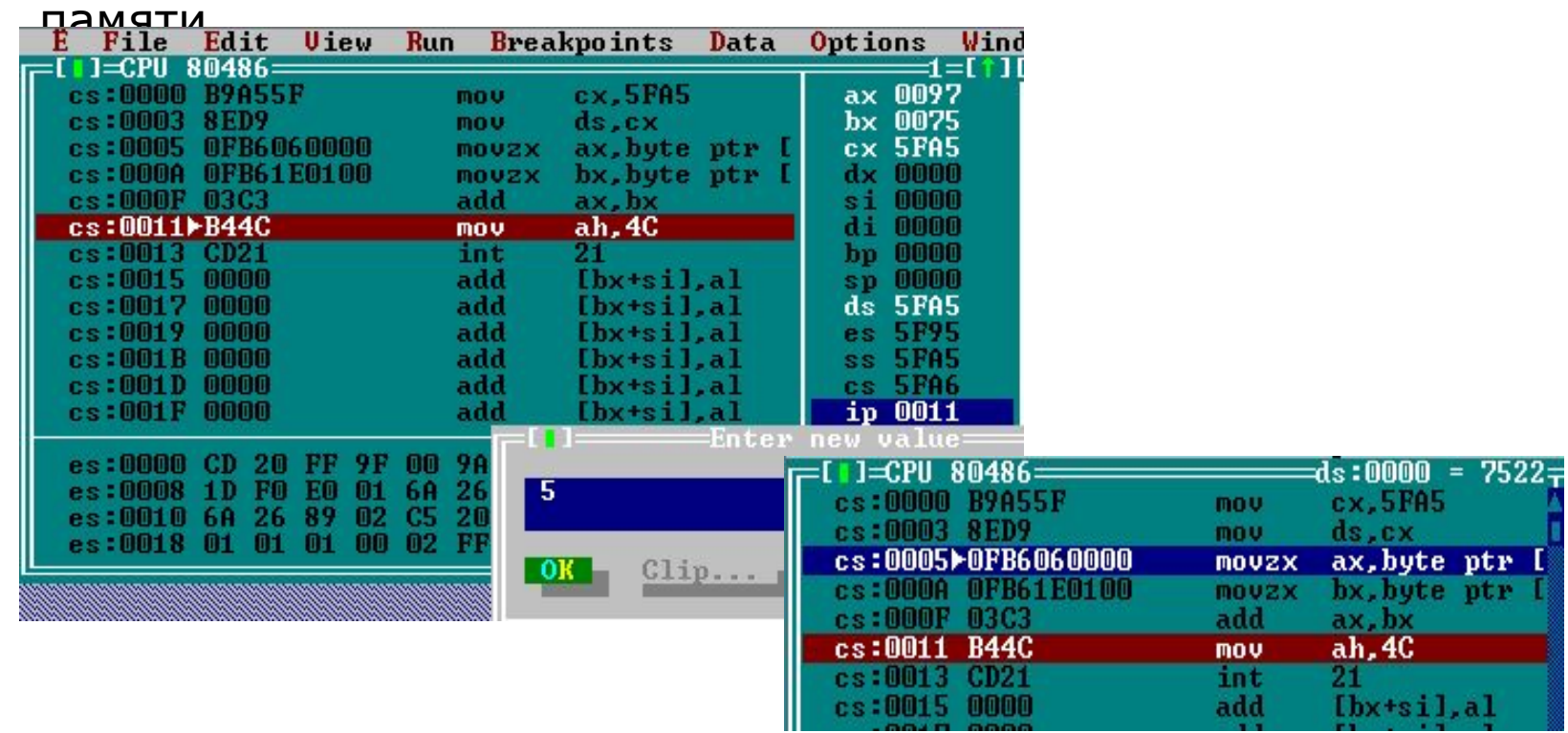